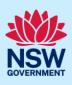

# Submit a Development Application

You can prepare and submit a Development Application (DA) online via the NSW Planning Portal (the Portal). You must first register an account to access the Portal. To do this, please refer to our *Register for the NSW Planning Portal* quick reference guide.

Contact the relevant consent authority to discuss supporting document requirements before applying for a DA.

#### Sections included in this guide

- 1. Creating a new application
- 2. Capture applicant details
- 3. Capture application details
- 4. Capture related planning information
- 5. Sustainable Buildings
- 6. Capture payer details
- 7. Requirements and uploads
- 8. Inputting housing and productivity contribution details
- 9. Review and submit
- 10. What happens next?

## Creating a new application

| 1. | Log in to the NSW Planning Portal and select a digital service by <b>clicking</b> on the arrow. | Create a new application by selecting digital service Select a digital service                                                                                                    |
|----|-------------------------------------------------------------------------------------------------|----------------------------------------------------------------------------------------------------|
| 2. | <b>Select</b> Development Application from the list of options.                                 | Create a new application by selecting digital service Select a digital service Select a digital service Search Activation Precinct Certificate Building Information Certificate Complying Development Certificate (New CDC, Mod) Development Application (New DA, Mod, Review) DPE-Water - Controlled Activity Approval |
| 3. | Select Create new.                                                                              | Create new                                                                                                    |

© State of New South Wales through Department of Planning and Environment 2023. Information contained in this publication is based on knowledge and understanding at the time of writing, September 2023, and is subject to change. For more information, please visit dpie.nsw.gov.au/copyright

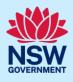

**Note:** The next few steps will help to direct your application to the right consent authority for assessment. If you know the consent authority for your application, you can choose the appropriate option from the Actions menu to start your development application (DA). Most applications are assessed by local councils.

Council DAs are assessed by the local council of the site of development.

State DAs are assessed by the state government consent authority responsible for the selected site of development, e.g. the Minister for Planning and Public Spaces.

The <u>State Environmental Planning Policy (Sustainable Buildings) 2022</u>, and related <u>Regulation</u> <u>Amendments</u> commence on 1 October 2023 with updated standards for residential development under BASIX and new provisions for non-residential developments like schools, offices and hotels.

Questions have been added to this application to determine each development's requirements and to allow applicants to demonstrate compliance.

| Online                                                                                                    | Actions                 |
|----------------------------------------------------------------------------------------------------|-------------------------|
|                                                                                                    | Refresh                 |
| The majority of development applications in NSW are assessed and determined by local councils, however, some are assessed and determined by NSW Gc is recommended that prior to submitting your application, you discuss the supporting documentation requirements with the relevant consent authorid delays to the assessment of your application. For background information on your property, you can obtain a Section 10.7 Planning Certificate from the NSW are assessed and determined by NSW GC. | ity. This will minimise |
| • Enter the site of your development using the Address or Lot/Section number/Plan s                                                                                                    | earch functions         |

Repeat as required until all development sites are located.

| •                                          | Select the site            | e of the de         | evelopment *     |                     |   |     |                    |                               |
|--------------------------------------------|----------------------------|---------------------|------------------|---------------------|---|-----|--------------------|-------------------------------|
| ſ                                          | Enter address              |                     |                  | OR                  |   |     |                    | Enter Lot/Section Number/Plan |
| e.g. 66 Harrington Street, Sydney NSW 2000 |                            |                     | 0                | UN UN               |   |     | e.g. 4/5/DP1044304 |                               |
|                                            | Address did not display    | ?                   |                  |                     |   |     |                    |                               |
|                                            | Street address             | LGA                 | Lot/Section/Plan | Primary<br>address? |   |     |                    | George                        |
|                                            | 1 BINYA PLACE<br>COMO 2226 | SUTHERLAND<br>SHIRE | 21/——/DP807516   |                     | Ŵ | Map | Satellite          | Como Pleasure Grounds O       |

**Note:** If the address is registered, a map will display on the right-hand side of the screen with site information including the relevant local government area (LGA) on the left.

| <b>Note:</b> Addresses may be entered manually by clicking on the Address did not display checkbox. | Address did not display ? 🔽 🄍              |
|----------------------------------------------------------------------------------------------------|--------------------------------------------|
| You will be required to input the Local Government<br>Area (LGA) or State Agency.                   | Enter address* Primary address?            |
|                                                                                                    | e.g. 66 Harrington Street, Sydney NSW 2000 |

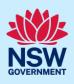

| 5. | <b>Indicate</b> the primary address and relevant lot(s) of the development. These fields are mandatory.                                      | Street address                                                                                                    | LGA                 | Lot/Section/Plan | Primary<br>address?                  |        |
|----|----------------------------------------------------------------------------------------------------|----------------------------------------------------------------------------------------------------|---------------------|------------------|--------------------------------------|--------|
|    | You can delete the address by <b>clicking</b> on the trash icon.                                                                             | 1 BINYA PLACE<br>COMO 2226                                                                                                    | SUTHERLAND<br>SHIRE | 21/——/DP807516 🗸 |                                      | Ū      |
|    |                                                                                                    | 3 BINYA PLACE<br>COMO 2226                                                                                                    | SUTHERLAND<br>SHIRE | 22/——/DP807516   |                                      | 1      |
| 6. | The Planning controls affecting the<br>property can be viewed by <b>clicking</b> on the<br>arrow below the heading for planning<br>controls. | Planning controls affect<br>BINYA PLACE COMO 2226<br>Summary of planning of<br>Land Application LEP<br>Land Zoning<br>Height of Building<br>Floor Space Ratio (n:1) |                     | ontrols          | ocal Environmental Plan<br>Sidential | 1 2015 |
| 7. | Click Submit.                                                                                                    |                                                                                                    |                     | S <u>u</u> bmit  |                                      |        |

**Note**: When your DA is created, based on your selections and entries the system will determine if the application is a council or state DA. The heading of your DA will indicate the type that is being created. The system will also assign a unique reference number for you to use to track the application starting with the letters PAN. You will see this number on the top left-hand side of your DA submission page.

## Capture applicant details

Mandatory fields are marked with an \*asterisk. You must complete all mandatory fields on the application and any desired fields as required by the consent authority.

| <b>8.</b> Enter the primary applicant's details. |  |
|--------------------------------------------------|--|
|--------------------------------------------------|--|

**Note:** Your user profile name and contact email address will automatically populate in the applicant's details.

When you enter the applicant's address it will be validated against the registered address database. Select an option from the list to proceed.

| Primary applicant d       | etails |  |  |  |
|---------------------------|--------|--|--|--|
| Title                     |        |  |  |  |
| Please Select 🗸           |        |  |  |  |
| First given name <b>*</b> |        |  |  |  |
| Terry                     |        |  |  |  |
| Other given name/s        |        |  |  |  |
|                           |        |  |  |  |
| Family name *             |        |  |  |  |
| Trainer                   |        |  |  |  |

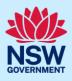

**9. Indicate** if you are applying on behalf of a company.

If you answered Yes,

- **Search** for the company by choosing an operator, ACN, ABN, or Name.
- Enter the search term in the search field.
- Click the search icon.
- **Select** a result from the list provided.
- **Indicate** if the company is the nominated applicant for this application.

| Are you applying on behalf of a business or o<br>Yes | company?            |
|------------------------------------------------------|---------------------|
| No                                                   |                     |
| ACN V Enter here and search                          | Search              |
| Name                                                 |                     |
| ABN ACN                                              |                     |
| Trading name                                         |                     |
|                                                      |                     |
| s the nominated business or company the a            | pplicant for this a |
| Yes                                                  |                     |
| No                                                   |                     |

**Note:** If you wish to search by ABN, select ABN from the drop-down list, then enter the entity ABN in the space and click the search icon. If you cannot locate the company details by searching, you may select the 'Not found?' checkbox and enter the details manually.

10. Identify the owners of the development site.

If there are multiple owners, **select** the appropriate button and **click** Add Owner.

If you are not one of the owners, you will be required to populate the contact information for all owners. You can add as many additional owners as required by **clicking** Add Owner.

If a company or business owns the development site, **enter** the company name and ABN.

| Owner/s details                                                                           |
|-------------------------------------------------------------------------------------------|
| Who owns the development site?                                                            |
| am the only owner of the development site                                                 |
| O There are multiple owners of the development site and I am one of them                  |
| There are one or more owners of the development site and the applicant is NOT one of them |
| A company, business, government entity or other similar body owns the development site    |
| Owners Details                                                                            |
| Add Owner                                                                                 |
| Owner 1                                                                                   |
| Owner builder?                                                                            |
| Title                                                                                     |
| Please Select V                                                                           |
|                                                                                           |

Note: If you are the sole owner of the site, you will not need to provide additional information.

You may be required to complete a declaration to continue.

I have obtained the consent of the owner(s) of the land to submit this application

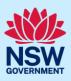

| 11.  | <b>Indicate</b> if it is a Crown development.<br>If Yes, you will be prompted to enter the NSW<br>government agency in the space provided.                      | Crown development<br>Is this development application made by or on behalf of the Crown?<br>Yes<br>No<br>Please identify the NSW government agency *<br>Please identify the NSW government agency (maximum 512 characters) |
|------|----------------------------------------------------------------------------------------------------|----------------------------------------------------------------------------------------------------|
| 12.  | <b>Indicate</b> if there are any security or site<br>conditions which may impact the inspection.<br>If yes, you will be prompted to provide further<br>details. | Site access Are there any security or site conditions which may impact the person undertaking the inspection?  Ves No Provide details *                                                                                   |
| 13.  | To enter the developer details, you can<br><b>search</b> to locate the company/business by a<br>keyword. Use the drop-down menu to select a<br>search option.   | Developer details       ACN     Enter here and search       ABN     ACN                                                                                                    |
| 14.  | <b>Click</b> Save and continue to progress to the next step.                                                                                                    | Save and <u>c</u> ontinue                                                                                                    |
| Note | If you no longer wish to continue with the appli                                                                                                    | cation, choose Cancel. To save your application to                                                                                                    |

complete later choose Save and exit and you will be redirected to your Active Work. Save and exit will only work if all mandatory fields have been completed on the current page.

## Capture application details

**15. Select** the application type from the list.

If a modification is selected, you will be prompted to provide details on the type of modification application, the previous consent and a description of the proposed modification.

If a review of determination is selected, you will be prompted provide details of the previous consent.

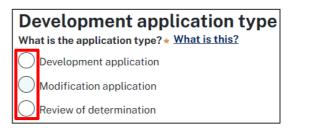

**Note:** When creating a modification or review of determination application, if the previous application was applied for through the Portal, entering the PAN reference will populate the DA details.

If you are creating a State DA, the Environmental Planning Instrument (EPI) that applies to your application must be identified.

You may be asked to identify the State Agency to assess the application.

| Which E | Which Environmental Planning Instrument (EPI) applies to your development application?   |             |  |  |  |  |
|---------|------------------------------------------------------------------------------------------|-------------|--|--|--|--|
|         | State Environmental Planning Policy (State Significant Precincts) 2005.                  | What        |  |  |  |  |
|         | State Environmental Planning Policy (Kosciuszko National Park — Alpine<br>Resorts) 2007. | <u>What</u> |  |  |  |  |
|         | State Environmental Planning Policy (Three Ports) 2013.                                  | What        |  |  |  |  |

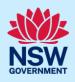

**16.** The site of development may be pre-populated based on the information entered when you initiated the application. If this field is blank, you can follow steps 4 and 5.

| Enter address               |                       | 0                                                  |                     | DR                                  | Enter the Lot number / Section number / Plan                        |
|-----------------------------|-----------------------|----------------------------------------------------|---------------------|-------------------------------------|---------------------------------------------------------------------|
| e.g. 66 Harrington S        | Street, Sydney NSW 20 | 000                                                |                     |                                     | number e.g. 4/5/DP1044304                                           |
| Address did not dis         | olay ? 📄 🛈            |                                                    |                     |                                     |                                                                     |
| Street address              | LGA                   | Lot/Section/Plan                                   | Primary<br>address? |                                     |                                                                     |
| 1 BINYA PLACE<br>COMO 2226  | SUTHERLAND<br>SHIRE   | 21/——/DP807516 🗸                                   |                     | Map Satelli                         | Como Pleasure Grounds O                                             |
| can be v                    | viewed by <b>cl</b>   | ols affecting the p<br>. <b>icking</b> on the arro |                     | Planning controls                   | affecting property                                                  |
| to the s                    | ite address.          |                                                    |                     | Summary of plar                     |                                                                     |
|                             |                       |                                                    |                     | Land Application LEP<br>Land Zoning | Sutherland Shire Local Environmental<br>R2: Low Density Residential |
|                             | -                     |                                                    |                     |                                     | lication may be referred to other                                   |
| encies. For<br>ed to be ref |                       |                                                    | te may be           | adjacent to a train                 | line in which case the application may                              |
| 18. Select a                | a common a            | polication type to                                 | define              | Please select at le                 | east one (1) common application type, *                             |

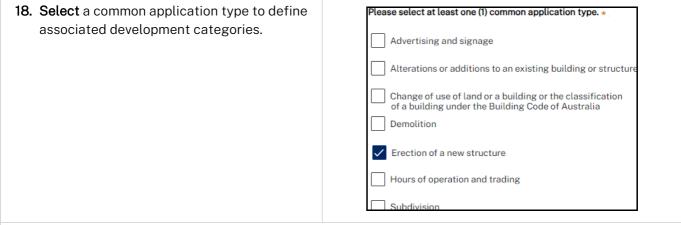

**Note**: Development types are grouped under common application types. Following selection of the common application type(s), associated development type(s) will be displayed, grouped under development categories. There are some development types that may appear across multiple common application types.

If subdivision is chosen, you will be requested to enter details of the proposed subdivision.

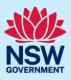

| <ul> <li>19. Select the development category to expand the list of associated development types. Select all development types that apply to your development.</li> <li>Note: There is a What is this? hyperlink corresponding to each development type that you can click on for a definition.</li> </ul> | Development type         Select the development type(s) within the category.         > Agriculture         > Commercial Development         > Industrial Development         < Residential Accommodation                                                                               |
|----------------------------------------------------------------------------------------------------|----------------------------------------------------------------------------------------------------|
| <b>Note:</b> A summary of selected development types<br>will be displayed below and can be edited by<br>clicking on the bin icon or making new selections as<br>required.                                                                                                    | <ul> <li>Residential Accommodation</li> <li>Supporting Development</li> <li>Selected development types</li> <li>The selected development types appear here as a summary and o</li> <li>Dwelling House I</li> <li>Please provide a detailed description of the development *</li> </ul> |
| <ul> <li>20. Indicate if the proposed pool or spa is equal to or greater than 40,000 litres.</li> <li>Note: This question will only appear if the pool is selected as a development type.</li> <li>21. Enter a detailed description of the</li> </ul>                                                     | Is a pool or spa of 40,000 litres or greater proposed? *<br>Yes<br>No<br>Please provide a detailed description of the development *                                                                                                    |
| development that you are proposing.                                                                                                    | For example: Demolition of existing buildings, construction Please enter a brief description of the activity (max 512 characte                                                                                                    |
| <ul><li>22. If applicable, select the proposed operating da fields.</li><li>Note: This question will only appear if business-relat</li></ul>                                                                                                    | ays and <b>enter</b> the business hours in the corresponding ed development type(s) are selected.                                                                                                    |
| Provide the proposed hours of operation by selecting the checkbox beside the         Monday       Tuesday         Proposed to operate 24 hours per day         09:00 AM       5:00 PM                                                                                                    | day of the week that the business will be open, and entering the corresponding hours.           Wednesday           -         -                                                                                                    |
| Thursday Friday Friday                                                                                                    | Saturday                                                                                                    |
| Sunday                                                                                                    |                                                                                                    |

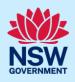

| <ul> <li>23. If applicable, indicate if the proposed development is to be built to rent housing.</li> <li>Note: This question will only appear if Multi dwelling housing or Residential flat building development types are selected.</li> </ul> | Is the development proposed to be build-to-rent housing? *      |  |
|----------------------------------------------------------------------------------------------------|-----------------------------------------------------------------|--|
| <ul><li>24. Indicate if the development includes affordable housing.</li><li>If Yes, complete the additional questions asked.</li></ul>                                                                                                    | Does the development include affordable housing? *<br>Yes<br>No |  |

**Note**: This question will only appear if any of the following development types are selected (Dwelling, Coliving housing, Senior's housing, Independent living units, Residential care facility, Multi dwelling housing and Hostel).

| <ul><li>25. Provide details of the proposed development, including number of dwellings/units proposed etc.</li><li>Note: Each field has a 4-digit character limit.</li></ul> | Dwelling count details         Number of dwellings / units proposed *         Number of storeys proposed         Number of pre-existing dwellings on site         Number of dwellings to be demolished         Existing gross floor area (m2)         What is this?         0         Proposed gross floor area (m2)         What is this?         0         Total site area (m2)       What is this?         0 |
|----------------------------------------------------------------------------------------------------|----------------------------------------------------------------------------------------------------|
| <b>26. Indicate</b> if the application is a direct result of a government.                                                                                                   | an emergency and/or natural disaster as declared by the                                                                                                    |
| Is this application the direct result of a matter declared by the go<br>by bushfire)<br>Yes<br>No                                                                            | vernment to be an emergency and/or a natural disaster (for example, an ap                                                                                                    |
| <ul><li>27. Enter an estimated cost of the development inclusive of GST.</li><li>Note: This value may be prepopulated.</li></ul>                                             | What is the estimated cost of work/development, including GST? * Enter a numeric value including decimal places. Please do not include a do                                                                                                    |
| <b>28. Enter</b> the Capital Investment Value (CIV) of the development.                                                                                                    | Capital Investment Value (CIV) *                                                                                                    |
| <b>Note:</b> Review the information in the <u>What is this?</u> too<br>nvestment Value of a development / project.                                                           | oltip for further guidance on identifying the Capital                                                                                                    |

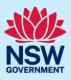

|                                                                 | BASIX certificate<br>Do you have one or more BASIX certificates? *<br>Yes<br>No<br>Enter in the BASIX certificate number *                                                                             |
|-----------------------------------------------------------------|----------------------------------------------------------------------------------------------------|
| This section re<br>What is the nu<br>generated thr<br>Staff/emp | ed operating details<br>elates to operational details post construction.<br>Imber of additional jobs that are proposed to be<br>ough the operation of the development?<br>Ployees on the site<br>Inber |
| Is the developme                                                | development<br>Int to be staged? <u>What is this?</u><br>lication is for staged development which may include concept and/or mult<br>ication is not for concept or staged development.                 |
| Council DA:                                                     | Is it a concept only application? *  Yes No  Please describe the proposed staging of the development *  Please describe the proposed staging of the development (maximum)                              |
| State DA:                                                       | Concept development<br>Are you intending to submit a concept application? *<br>Yes<br>No<br>Would this be for the initial concept application? *<br>Yes                                                |
| What climate                                                    | 2 <b>ZONE</b><br>zone/s is the development in? * <u>What is this?</u><br>: select all that apply *                                                                                                    |
|                                                                 | This section re<br>What is the nu<br>generated thr<br>Staff/emp<br>Proposed num<br>Over the developme<br>Over this appl<br>No, this appl<br>No, this appl<br>State DA:                                 |

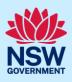

| <ul><li>34. Indicate if the climate zone has impacted the design of the development.</li><li>If Yes, you will be asked to describe how the climate zone has impacted the design.</li></ul> | Has the climate zone impacted the design of the development? *  Yes No Briefly describe how the climate zone has impacted the design of the development. * |
|----------------------------------------------------------------------------------------------------|----------------------------------------------------------------------------------------------------|
| <b>35. Click</b> Save and continue to progress to the next step.                                                                                                    | Save and <u>c</u> ontinue                                                                                                    |

# Capture related planning information

| <b>36. Complete</b> the related planning information questions.                        | Is the application for integrated development? * <u>What is this?</u><br>Ves                                                                                                    |
|----------------------------------------------------------------------------------------|----------------------------------------------------------------------------------------------------|
| Based on your answers you may be asked to complete further details.                    | <ul> <li>No</li> <li>Is your proposal categorised as designated development?* What is this?</li> <li>Yes</li> <li>No</li> <li>Is your proposal likely to significantly impact on threatened species, popula it located on land identified as critical habitat?*</li> <li>Yes</li> <li>No</li> <li>Is this application for biodiversity compliant development? What is this?</li> <li>Yes</li> <li>No</li> <li>Is this application subject to a private land conservation agreement under tf</li> <li>Yes</li> <li>Yes</li> <li>No</li> </ul> |
| <b>37.</b> Indicate if approval under Section 68 of the                                | Section 68 of the Local Government Act                                                                                                    |
| Local Government Act 1993 is required.<br>If Yes, you may be able to apply through the | Is approval under s68 of the Local Government Act 1993 required?* What is this Ves                                                                                                    |
| Portal. Follow the application prompts and                                             | ○ No                                                                                                    |
| complete the corresponding fields.                                                     | Have you already applied for approval under s68 of the Local Government Act? *                                                                                                    |
|                                                                                        |                                                                                                    |
|                                                                                        |                                                                                                    |

**Note:** If you are applying for the s68 approval and have initiated the application at this step a related case will be created once you submit the application. You will need to enter the draft application and continue completing the outstanding information to submit the related application.

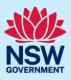

| <b>38. Indicate</b> if tree removal or pruning work is proposed.<br>If Yes, <b>complete</b> the requested details.                                                                                                    | Tree works         Is tree removal and/or pruning work proposed? * What is this?         Yes         No         Please provide a description of the proposed tree removal and/or pruning work *         e.g. Prune 2 trees, remove 5 trees         Number of trees to be impacted by the proposed work *              |
|----------------------------------------------------------------------------------------------------|----------------------------------------------------------------------------------------------------|
| <b>39. Indicate</b> if the development site includes an item of local heritage.                                                                                                    | Local heritage         Please contact the relevant consent authority for more information on local heritage items.         Does the development site include an item of environmental heritage or sit within a herita         Yes         No         Are works proposed to any heritage listed buildings?         Yes |
| <b>40. Complete</b> the affiliations and pecuniary interests questions to be reviewed by the consent authority.                                                                                                    | Affiliations and Pecuniary interests What is this?         Is the applicant or owner a staff member or councillor of the council assessing the application         Yes         No         Does the applicant or owner have a relationship with any staff or councillor of the council asses         Yes         No    |
| <b>41. Indicate</b> if you are aware of any person who have a political donation or gift in the last two of Yes, you must complete the political donat                                                                                                    | wo years.                                                                                                    |
| Political Donations         Persons lodging a development application are required to declare if a made a political donation or gift in the last two years (donations of mo         Are you aware of any person who has financial interest in the application         Yes         No | re than \$1,000).                                                                                                    |
| <b>42. Click</b> Save and continue to progress to the next step.                                                                                                    | Save and <u>c</u> ontinue                                                                                                    |

## Sustainable Buildings

**43.** Indicate if the development is exempt from the <u>State Environmental Planning Policy (Sustainable</u> <u>Buildings) 2022 Chapter 3</u>, relating to non-residential buildings.

If Yes, you will be asked to **select** a reason for exemption. Once an exemption is chosen you, proceed by **clicking** save and continue, and **navigate** to <u>Capture payer details</u>.

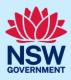

| Sust    | Sustainable Buildings What is this?                                                                                                    |  |  |
|---------|----------------------------------------------------------------------------------------------------|--|--|
|         | Is the development exempt from the State Environmental Planning Policy (Sustainable Buildings) 2022, Chapter 3, relating to non-residential buildings?* What is this?                          |  |  |
| O Yes   |                                                                                                    |  |  |
| () №    |                                                                                                    |  |  |
| Provide | Provide reason for exemption. Is the development any of the following? * Select all that apply                                                                                                 |  |  |
|         | Development that is permitted with or without consent or is exempt or complying development under <u>State Environmental Planning Policy (Exempt and Complying</u><br>Development Codes) 2008  |  |  |
|         | Development that is permitted with or without consent or is exempt or complying development under <u>State Environmental Planning Policy (Resources and Energy) 2021,</u><br><u>Chapter 2</u>  |  |  |
|         | Development that is permitted with or without consent or is exempt or complying development under <u>State Environmental Planning Policy (Transport and Infrastructure)</u><br>2021, Chapter 5 |  |  |
|         | Development on land wholly in RU1, RU2, RU3, E5, IN3, C1, C2, C3, W1, W2, W3 or W4                                                                                                    |  |  |

**Note:** If none of the exemptions listed apply it is likely that the sustainability provisions in Chapter 3 of the policy apply and the development is <u>not</u> exempt.

| Has the proposed development been designed to enable a   | ny of the following sustainability measures? * Select all that apply         |
|----------------------------------------------------------|------------------------------------------------------------------------------|
| The minimisation of waste from associated demolitic      | on and construction, including by the choice and reuse of building materials |
| A reduction in peak demand for electricity, including    | through the use of energy-efficient technology                               |
| A reduction in the reliance on artificial lighting and r | nechanical heating and cooling through passive design                        |
| ✓ The generation and storage of renewable energy         |                                                                              |
| The metering and monitoring of energy consumption        | 1                                                                            |
| The minimisation of the consumption of potable water     | er                                                                           |
| ✓ Other                                                  |                                                                              |
| Provide details *                                        |                                                                              |
|                                                          |                                                                              |
|                                                          |                                                                              |
| <u>.</u>                                                 |                                                                              |

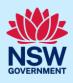

| <ul> <li>46. Indicate if the development is seeking certification from a sustainability rating system.</li> <li>If Yes, select which rating system(s) are proposed for the development from the list available.</li> <li>If Other is selected in the list, enter the name of the rating system(s) in the space available.</li> <li>Enter the star rating or sustainability level achieved for each rating system.</li> </ul> | Is the development seeking certification from a sustainability rating system?*  Ves No Which sustainability rating/s will the development achieve? NABERS Certification Green Star Buildings Certification Green Star Communities Certification LEED Certification Passive House Certification Living Building Challenge Certification Other Provide details * What star rating or sustainability level will be achieved by the development?* |
|----------------------------------------------------------------------------------------------------|----------------------------------------------------------------------------------------------------|
| <b>47. Indicate</b> if you have completed a NABERS En<br>If Yes, you will be asked to <b>enter</b> the details o                                                                                                    |                                                                                                    |
| Embodied emissions for non-residential developm<br>Does the NABERS Embodied Emissions Materials Form accompany this application?<br>This is a mandatory document for your development type. * What is this?<br>Yes<br>No<br>Provide details of the qualified person certifying the embodied emission amounts disclose                                                                                                    |                                                                                                    |

| First Name *    | Surname * | Professional Qualification * | Registration Details * |
|-----------------|-----------|------------------------------|------------------------|
|                 |           | Architect or designer V      |                        |
| Business Name * | ABN *     |                              |                        |
|                 |           |                              |                        |
|                 |           |                              |                        |

**Note:** If the NABERS Embodied Emissions form is a mandatory document for your development type, it is required to be uploaded when you reach the Requirements and uploads section of the application.

**48. Indicate** if a voluntary NABERS Agreement to Rate relating to embodied emissions has been prepared for each prescribed large commercial development type applicable to the application.

If Yes, **enter** the relevant Agreement to Rate reference number(s).

| ١. |                                                                                                    |
|----|----------------------------------------------------------------------------------------------------|
|    | Has a voluntary NABERS Agreement to Rate relating to embodied emissions been prepared for each prescribed large commercial development type? * |
|    | O Yes                                                                                                    |
|    | ○ No                                                                                                    |
|    | Provide details of all relevant Agreement(s) to Rate including reference number in the format AR-12345. *                                      |
|    |                                                                                                    |
| l  |                                                                                                    |
|    |                                                                                                    |

49. Enter a description of any low emissions construction technologies incorporated in the development.

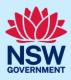

| Describe any low emissions construction technologies incorporated in the development                                                                                                    | * What is this?                                                                                                    |
|----------------------------------------------------------------------------------------------------|----------------------------------------------------------------------------------------------------|
|                                                                                                    |                                                                                                    |
|                                                                                                    |                                                                                                    |
| Remaining: 2500 characters                                                                                                    |                                                                                                    |
| <ul> <li>50. Indicate if the development is designed to retain or reuse an existing building on site.</li> <li>If Yes, enter the percentage of total development re-used.</li> </ul>                                                                | Is the development designed to retain or reuse an existing building on site? * <ul> <li>Yes</li> <li>No</li> </ul>                                                                                                    |
|                                                                                                    | What percentage of the total development has been re-used? *                                                                                                    |
| <b>51. Indicate</b> if the development is designed to use recycled materials from the site or elsewhere.                                                                                                    | Is the development designed to use recycled materials from the site or elsewhere?*  Ves No                                                                                                    |
| <b>52. Indicate</b> if a whole of Life Cycle Analysis (LCA) has been prepared for this development.                                                                                                    | Has a whole of Life Cycle Analysis (LCA) been prepared for this development? *  Yes No                                                                                                    |
| <ul> <li>53. Indicate if the development is a prescribed large commercial development.</li> <li>If Yes, further questions will be defined.</li> <li>If No, proceed by clicking save and continue, and navigate to Capture payer details.</li> </ul> | Other consideration for large commercial development         Is the development a prescribed large commercial development that involves any of the following? * What is this?         • Office premises with 1000m2 net lettable area (NLA) or greater         • Hotel or model with 100 rooms or greater         • Serviced apartments with 100 apartments or greater         • Yes         • No |
| <b>54. Indicate</b> if the development is designed to op<br>If No, <b>indicate</b> if the development is designed                                                                                                    | perate as a net zero development immediately.<br>d to not use on-site fossil fuels after 1 January 2035.                                                                                                    |
| Net zero statement for non-residential develop<br>Is the development designed to operate as a net zero development immediately? *<br>Ves<br>No                                                                                                    | ment <u>What is this?</u>                                                                                                    |
| Is the development designed to Incorporate infrastructure, or space for the infrastructure or space for the infrastructure of Yes                                                                                                    | ructure necessary for the development to not use on-site fossil fuels after 1 January 2035? *                                                                                                    |

# Development Application Online

## Applicant

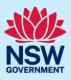

| <ul> <li>55. Select the net zero provisions the development has incorporated. Select a that apply.</li> <li>If Other is chosen, enter details in the sp provided.</li> </ul>      | ll Ele                  | the following net zero provisions has<br>ctric HVAC system<br>ure plant space allocated<br>ation of current plant room enables f<br>cess to plant room enables machinery<br>ctrified services and appliances<br>newable energy generation and stora<br>ner [please list]<br>letails * | uture conversion<br>/ to be changed over |  |
|----------------------------------------------------------------------------------------------------|-------------------------|----------------------------------------------------------------------------------------------------|------------------------------------------|--|
| 56. Enter the estimated annual energy cons                                                                                                    | sumption for the        | e building.                                                                                                    |                                          |  |
| What is the estimated annual energy consumption for the building?                                                                                                    |                         |                                                                                                    |                                          |  |
| 57. Enter the estimated amount of emission                                                                                                    | is relating the e       | nergy use in the buildi                                                                                                    | ng.                                      |  |
| What is the estimated amount of emissions relating to energy use in the building, including direct and indirect emissions?                                                        |                         |                                                                                                    |                                          |  |
| 58. Indicate if a NABERS Agreement(s) to Rate relating to water use has been prepared for each prescribed large commercial use in the development.<br>If Yes, complete the table. |                         |                                                                                                    |                                          |  |
| Water<br>Have NABERS Agreement(s) to Rate relating to water use<br>O Yes<br>O No                                                                                                  | e been prepared for eac | ch prescribed large commercial u                                                                                                    | ise in the development? *                |  |
| Enter details of the Agreement(s): *                                                                                                    |                         |                                                                                                    | 1                                        |  |
| Type of Agreement                                                                                                    | Targeted Star Rating    | Agreement Reference Number                                                                                                    |                                          |  |
| NABERS Agreement to Rate (Office)                                                                                                    | 5 Star                  | AR12345                                                                                                    |                                          |  |
| NABERS Agreement to Rate (Hotel)                                                                                                    |                         |                                                                                                    |                                          |  |
| NABERS Agreement to Rate (Motel)                                                                                                    |                         |                                                                                                    |                                          |  |
| NABERS Agreement to Rate (Service Apartment)                                                                                                    |                         |                                                                                                    |                                          |  |

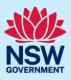

| <b>59. Indicate</b> the preferred Section .<br>the development.                                                                                                    | J pathway for                                   | What is the pr<br>JIVI NABE<br>JIV2 Green | eferred Section J pathway for this development? *<br>ERS Energy<br>n Star<br>ication using a reference building<br>ication of building envelope sealing |      |
|----------------------------------------------------------------------------------------------------|-------------------------------------------------|-------------------------------------------|----------------------------------------------------------------------------------------------------|------|
| 60. Indicate if the development is in<br>Sydney Local Government Area<br>If Yes, check the City of Sydney<br>Development Control Plan for e<br>requirements and proceed by c<br>and continue, and <b>navigate</b> to <u>C</u><br><u>payer details</u> .<br>If No, further questions will app | a.<br>Venergy<br><b>licking</b> save<br>Capture | Is the development i                      | in the City of Sydney Local Government Are                                                                                                    | }a?* |
| 61. Indicate if a NABERS Commitmer been prepared for each prescri If Yes, complete the table.                                                                                                    | bed large con                                   | nmercial use in the                       | development.                                                                                                    |      |
| Ves<br>No<br>Enter details of the Agreement(s): *                                                                                                    |                                                 |                                           |                                                                                                    |      |
| Type of Agreement                                                                                                    | Targeted Star Rating                            | Agreement Reference Number                |                                                                                                    |      |
| NABERS Commitment Agreement (Hotel)                                                                                                    |                                                 |                                           |                                                                                                    |      |
| NABERS Commitment Agreement (Motel)                                                                                                    | 4 Star                                          | CA1234                                    |                                                                                                    |      |
| NABERS Commitment Agreement (Service Apartment)                                                                                                    |                                                 |                                           | -                                                                                                    |      |
| NABERS Agreement to Rate (Office)                                                                                                    |                                                 |                                           |                                                                                                    |      |
| NABERS Agreement to Rate (Hotel)                                                                                                    |                                                 |                                           |                                                                                                    |      |
| NABERS Agreement to Rate (Motel)                                                                                                    |                                                 |                                           |                                                                                                    |      |
| NABERS Agreement to Rate (Service Apartment)                                                                                                    | 4 Star                                          | AR12345                                   |                                                                                                    |      |
| NABERS Commitment Agreement (Office)                                                                                                    |                                                 |                                           | ]                                                                                                    |      |
| 62. Click Save and continue to prog<br>next step.                                                                                                    | gress to the                                    |                                           | Save and continue                                                                                                    | ]    |

## Capture payer details

The Environmental Planning and Assessment Regulation 2021 and the consent authorities adopted fees and charges documents establish how fees are calculated for this application. Once this application form is submitted to the relevant consent authority for lodgement the fees will be calculated by the consent authority. The consent authority will contact the nominated payer to obtain payment. Note that the application may be rejected if the fees are not paid.

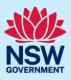

| Fee estimates will appear for all state DAs. You may<br>identify if any of the fee components apply, or leave<br>blank. The consent authority will provide the final<br>fee calculation before accepting the application for<br>assessment.<br><b>Note:</b> This section does not apply for Council DAs,<br>you can continue to the next step. |                                                                                                    |
|----------------------------------------------------------------------------------------------------|----------------------------------------------------------------------------------------------------|
| <b>63. Indicate</b> if the payer is an individual or company, business, government entity or other similar body and complete the required information.                                                                                                    | Select the option that is applicable * <ul> <li>Individual</li> <li>A company, business, government entity or other similar body</li> </ul> |
| <b>Note:</b> You may be required to search to locate the co menu to select a search option.                                                                                                    | mpany/business by a keyword. Use the drop-down                                                                                              |

**64. Click** Save and continue to progress to the next step.

Save and continue

#### Requirements and uploads

There are certain required documents that must be uploaded to your application. However, there may be additional documents to upload to complete your application. Ensure you satisfy all application requirements required by the consent authority to minimise delays.

**Note:** Based on your application details, if a housing and productivity infrastructure contribution is identified for the development, a message will display alerting you that a contributions case is created, and you will be prompted to enter further details once you click save and continue.

A contributions case has been automatically created and requires your input to determine the contribution payable. You will be prompted to enter in additional details towards the end of this workflow. Alternatively you can access the Contributions Case via the 'related cases' tab at the bottom of the page. For further information, please contact your council for local infrastructure contributions or the Department for state infrastructure contributions via <u>our online form</u>

 65. Click Upload.

 Upload

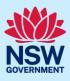

- a) Click Select files (s) or drag and drop your file(s) in the space provided.
- **b)** Categorise the file type(s).
- c) Click Attach.

| Drag and drop files | shere                                      |
|---------------------|--------------------------------------------|
| or<br>Select file(s |                                            |
|                     | Category                                   |
|                     | Political donations and gifts disclosure V |
|                     | Select V                                   |
|                     | Attach                                     |

**Note:** The name of the document has a maximum of 150 characters. If the name of your file exceeds this limit, you can change the document name to bring it within the 150-character limit.

**66. Click** Save and continue to progress to the next step.

Save and <u>c</u>ontinue

# Inputting housing and productivity contribution details

Certain residential, commercial, and industrial developments will be subject to a housing and productivity contribution (HPC), if the development application (DA) is approved. The development site location and development types entered on your DA will identify if a contribution is required to be applied to your development.

If an HPC is identified, you will be directed to input details of the proposed development for which a contribution is payable.

This section of the guide provides instructions on how to complete the applicant inputs on the contributions case.

If a HPC has not been identified for the development, continue by navigating to Review and submit.

| DA Online (PAN-35805)<br>Contributions | Reference number: CON-3 | 373 In-progress          |                       |                         | Actions $\checkmark$ | Close              |
|----------------------------------------|-------------------------|--------------------------|-----------------------|-------------------------|----------------------|--------------------|
| Applicant input                        | Contributions framework | Proposed & existing uses | Total number of units | Calculate contributions | Final                | lise contributions |
| Applicant in Additional                |                         | ils for contribution     | s purposes            |                         | Ter                  | rry Trainer        |

**Note:** While we encourage applicants to enter information on proposed development for contributions, if this information is not understood, you may submit without completing any further details. The consent authority who will assess your DA will finalise the input that is required for the housing and productivity contributions. It is the responsibility of the consent authority to ensure the appropriate contribution amount is calculated and will be imposed as a condition of the consent, if approved.

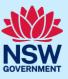

#### Additional development details for contributions purposes

**67. Identify** if a previous payment for contributions or planning agreement applies.

| Add    | ditional development details                        |
|--------|-----------------------------------------------------|
| for    | contributions purposes                              |
| Do any | y of the following apply: <u>What is this ?</u>     |
|        | Previous payment made for local contributions       |
|        | Previous payment made for state contributions       |
|        | Local planning agreement applies to the development |
|        | State planning agreement applies to the development |

**Note:** Some previous arrangements may impact contributions for new development. Evidence will be required and can be uploaded.

Each item selected will require supporting documents to be uploaded.

#### Proposed development

**Note:** The development types and common application types that are entered on the DA will display. If the listed development(s) which require a contribution do not appear in the table below, capture further contribution uses by following the below steps.

| <b>68. Select</b> a category from the available list.                                                                                                    | Select a category          Select         Select         Agriculture         Commercial Development         Existing residential lots         Industrial Development         Infrastructure         Manufactured home estate         Residential Accommodation         Subdivision         Supporting Development |
|----------------------------------------------------------------------------------------------------|----------------------------------------------------------------------------------------------------|
| <ul> <li>a. Click the down-arrow to select a development from the available list.</li> <li>Note: Select as many developments from the available list as relevant. This list will be filtered based on the category selected in the previous step.</li> </ul> | Select development *                                                                                                    |

**Note:** You may click Add Contributions uses and repeat the previous steps to add further contribution uses to the table below.

**b.** Click Complete Selection to refresh and update the Proposed number of units for calculating contributions.

#### Proposed number of units for calculating contributions

The development requiring contributions will populate on the table where you may enter the number of units per the unit of charge.

The unit of charge relates to the type of development being proposed. For residential development, the total is calculated by entering the number of units of charge (i.e. the number of new dwelling lots). For commercial and industrial development, the total is calculated by multiplying the units of charge by the square meterage of new gross floor area (GFA) applicable to the development.

| Proposed number of units for calculating contributions What is this? |                                |       |                |
|----------------------------------------------------------------------|--------------------------------|-------|----------------|
| Development                                                          | Sub types <u>What is this?</u> | Total | Unit of charge |
| Office Premise                                                       |                                |       | SQM of GFA     |
| Retail Premise                                                       |                                |       | SQM of GFA     |

| <b>c. Enter</b> the total number of Units for each development. | Total | Unit of charge |
|-----------------------------------------------------------------|-------|----------------|
|                                                                 |       | SQM of GFA     |
|                                                                 |       | SQM of GFA     |

#### **Existing development**

| <b>69. Indicate</b> if you want to add existing development, such as an existing residential lot, that applies to your development. | Do you want to add existing development? Yes No                            |
|----------------------------------------------------------------------------------------------------|----------------------------------------------------------------------------|
| <b>a.</b> If Yes, <b>select</b> a category from the available list.                                                                 | Select a category          Existing residential lots <ul> <li>✓</li> </ul> |
| <b>b. Click</b> the down-arrow to select a development from the available list.                                                     | Select development *                                                       |
| <b>c. Select</b> Add type/use to add additional existing development, if required.                                                  | Add type/use                                                               |

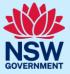

**Complete Selection** 

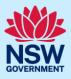

**d.** Click Complete Selection to refresh and update the table for existing number of units for calculating contributions.

**Complete Selection** 

#### Existing number of units for calculating contributions

| Existing number of units for calculating contributions |                                |       |                |
|--------------------------------------------------------|--------------------------------|-------|----------------|
| Development                                            | Sub types <u>What is this?</u> | Total | Unit of charge |
| Existing lot for torrens subdivision                   |                                |       | Lots           |

e. Enter the total number of units per unit of charge.

 Total
 Unit of charge

 Lots
 Lots

#### Staged developments

| <b>70. Click</b> Add stage to add additional stages fo a staged development consent.                      | Add stage       |
|----------------------------------------------------------------------------------------------------|-----------------|
| Note: The current selections will be displayed as st                                                      | age 1.          |
| <b>71. Click</b> to expand each stage and <b>enter</b> the number of units for each stage of development. | Stage 1 Stage 2 |
| Note: Additional stages can be entered by clicking                                                        | Add stage.      |
| 72. Once you have finished entering the contribution details, <b>click</b> Submit.                        | Submit          |
|                                                                                                    |                 |

**Note:** After clicking submit, the contribution details entered will be saved with your application, and you may view the details entered via the file generated and available on the DA documents tab. You will be directed to the final section of the DA, to submit the application. Following submission of your DA, the consent authority will notify you of any contribution amounts payable following their assessment as part of the conditions of consent.

#### **Review and submit**

The review and submit section gives you an opportunity to review all of the information entered for your DA by navigating down the page.

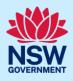

You may navigate to previous sections of the application or close and return to the application later.

| 73. Complete the declarations and click Submit.                                                                                                    |               |        |
|----------------------------------------------------------------------------------------------------|---------------|--------|
| Submit your application                                                                                                    |               |        |
| Declarations *                                                                                                    |               |        |
| Select all                                                                                                    |               |        |
| I declare that all the information in my application and accompanying documents is , to the best of my knowledge, true and correct.                                                                                 |               |        |
| I understand that the development application and the accompanying information will be provided to the appropriate consent authority for the purposes assessment and determination of this development application. | of the        |        |
| I understand that if incomplete, the consent authority may request more information, which will result in delays to the application.                                                                                |               |        |
| I understand that the consent authority may use the information and materials provided for notification and advertising purposes, and materials provide                                                             | d may be      |        |
| revious                                                                                                    | Save and exit | Submit |

#### End of steps

## What happens next?

- Your application will be sent to the relevant consent authority for review. The consent authority may request additional or revised information.
- If you have initiated a Section 68 approval, you must finish completing the 'In Progress' application available in your active work.
- You may provide additional information on your application, withdraw or request related applications using the local actions available.

## If you need more information

- Click the Help link at the top of the screen to access the NSW Planning Portal help pages and articles.
- Review the Frequently Asked Questions <u>https://www.planningportal.nsw.gov.au/support/frequently-asked-questions</u> and / or contact ServiceNSW on 1300 305 695.